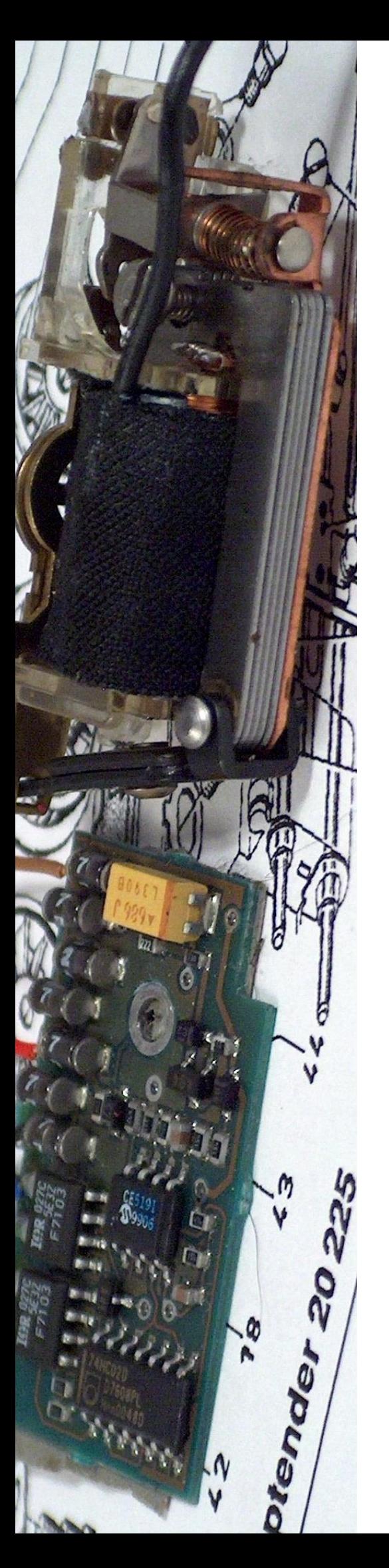

# Digital modeljernbane

Märklin motorstyring CV i dekodere fra Märklin og ESU

Peter Topp Engelsted Jonasen www.digitaltog.dk www.digital-train.com

Peter Topp Engelsted Jonasen

Märklin motorstyring CV i dekodere

© 2016, 2020 Nordbanen Hobby og Peter Topp Engelsted Jonasen

Tekst: Peter Topp Engelsted Jonasen Illustrationer: Peter Topp Engelsted Jonasen

Udgivet af Nordbanen Hobby Holmehaven 60 2670 Greve

+45 2040 5204

www.digitaltog.dk

Copyright

Rettighederne til illustrationerne i denne vejledning tilhører Peter Topp Engelsted Jonasen (digitaltog.dk) og anvendes i denne vejledning med tilladelse.

Gengivelse af indholdet er ikke tilladt, med mindre der foreligger skriftlig tilladelse fra Nordbanen Hobby eller forfatteren.

Denne vejledning må kun printes eller mangfoldiggøres i sin helhed.

#### Indstilling af motorstyring!

Der er ikke en samlet fælles standard for motorstyring. Derfor kan det betale sig som udgangspunkt at indstille (sætte CV) på din dekoder, så dekoderens opsætning svarer til den motor, dit lokomotiv har.

#### **CV-tilpasning ved Märklin dekodere 60942, 60972 m.fl.**

Standardindstillingen er 5, Jævnstrøm DC, blød. Hvis du f.eks. har ombygget med 5-polet motor, skal CV 52 sættes til værdi 3. Se også Märklins vejledning.

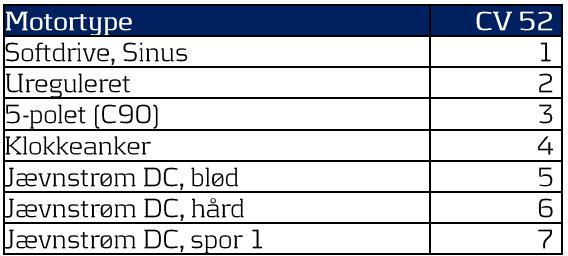

## **CV-tilpasning ved LokPilot V3.0**

CV'er sættes svarende til den Märklin motor, du har ombygget med jf. LokPilot vejledningen, så lokomotivet kommer til at køre jævnt.

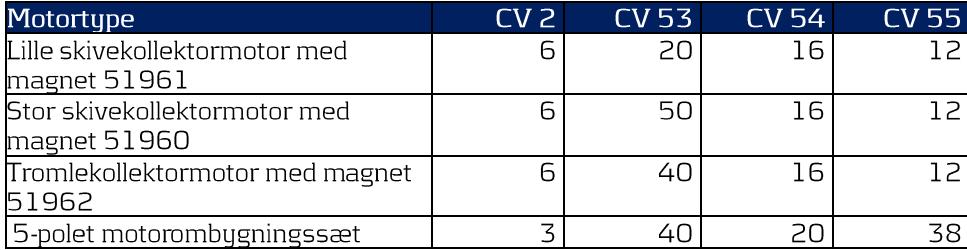

## **CV-tilpasning ved LokPilot V4.0**

CV'er sættes svarende til den Märklin motor, du har ombugget med if. LokPilot vejledningen, så lokomotivet kommer til at køre jævnt.

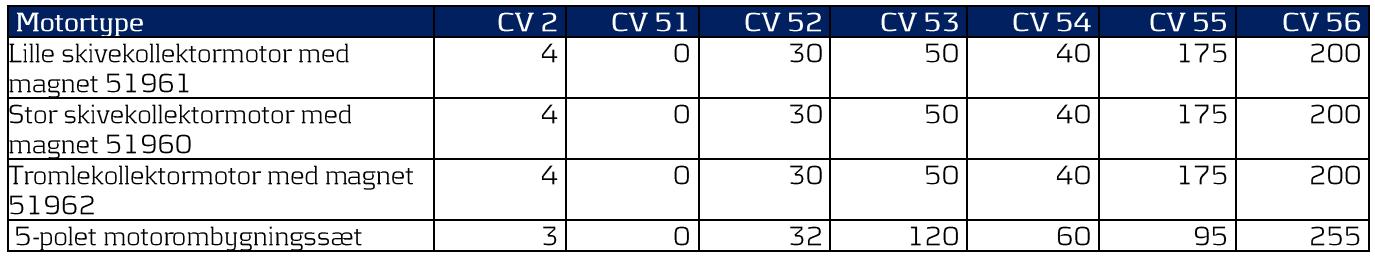

## **CV-tilpasning ved LokPilot V5.0**

CV'er sættes svarende til den Märklin motor, du har ombygget med jf. LokPilot vejledningen, så<br>lokomotivet kommer til at køre jævnt.

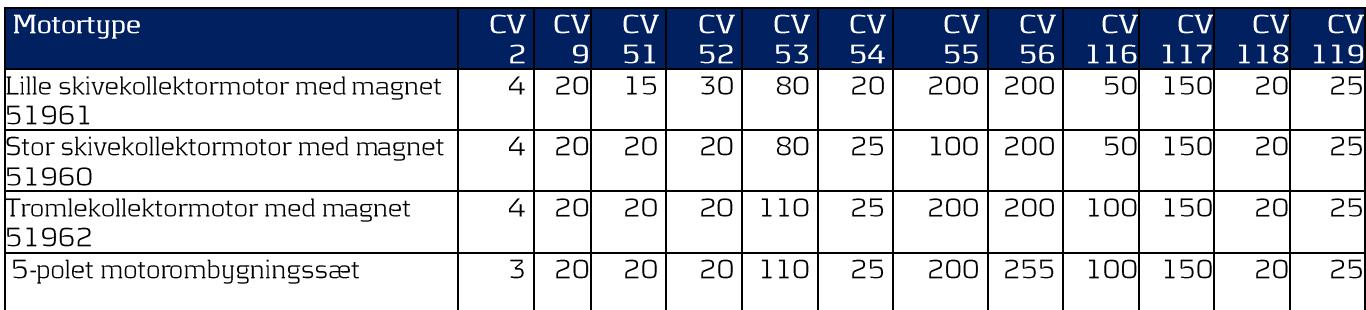